## *Suppo r t*

14. Juni 1999

Konfiguration DI-106 / DI-300 für einen Internet-Zugang

#### **Folgende fett gedruckte Punkte müssen angegeben sein:**

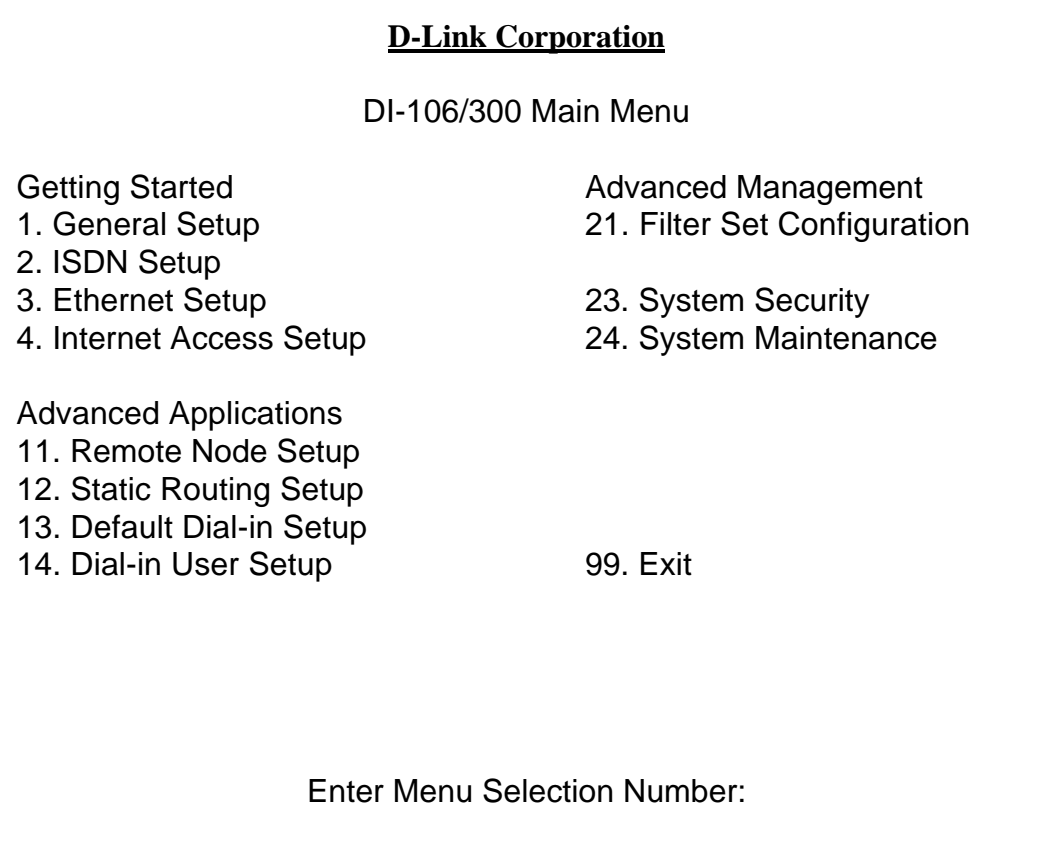

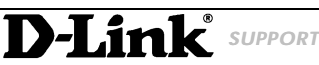

InfoLine: 00800 – 7250 0000 InfoFax: 00800 – 7250 1000

Mail: Support@dlink.de Web: http://www.dlink.de

Helpline: 00800 – 7250 4000 HelpFax: 00800 – 7250 5000 RepairLine: 00800 – 7250 8000 RepairFax: 00800 – 7250 9000

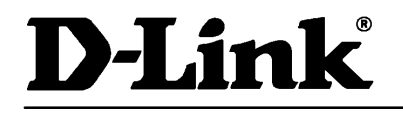

### *Suppo r t*

14. Juni 1999

#### Menu 1 - General Setup

System Name= Location= Contact Person's Name=

Route IP= **Yes**

Press ENTER to Confirm or ESC to Cancel:

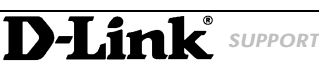

InfoLine: 00800 – 7250 0000 InfoFax: 00800 – 7250 1000

Mail: Support@dlink.de Web: http://www.dlink.de

Helpline: 00800 – 7250 4000 HelpFax: 00800 – 7250 5000 RepairLine: 00800 – 7250 8000 RepairFax: 00800 – 7250 9000

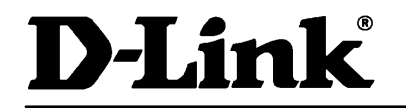

*Suppo r t*

14. Juni 1999

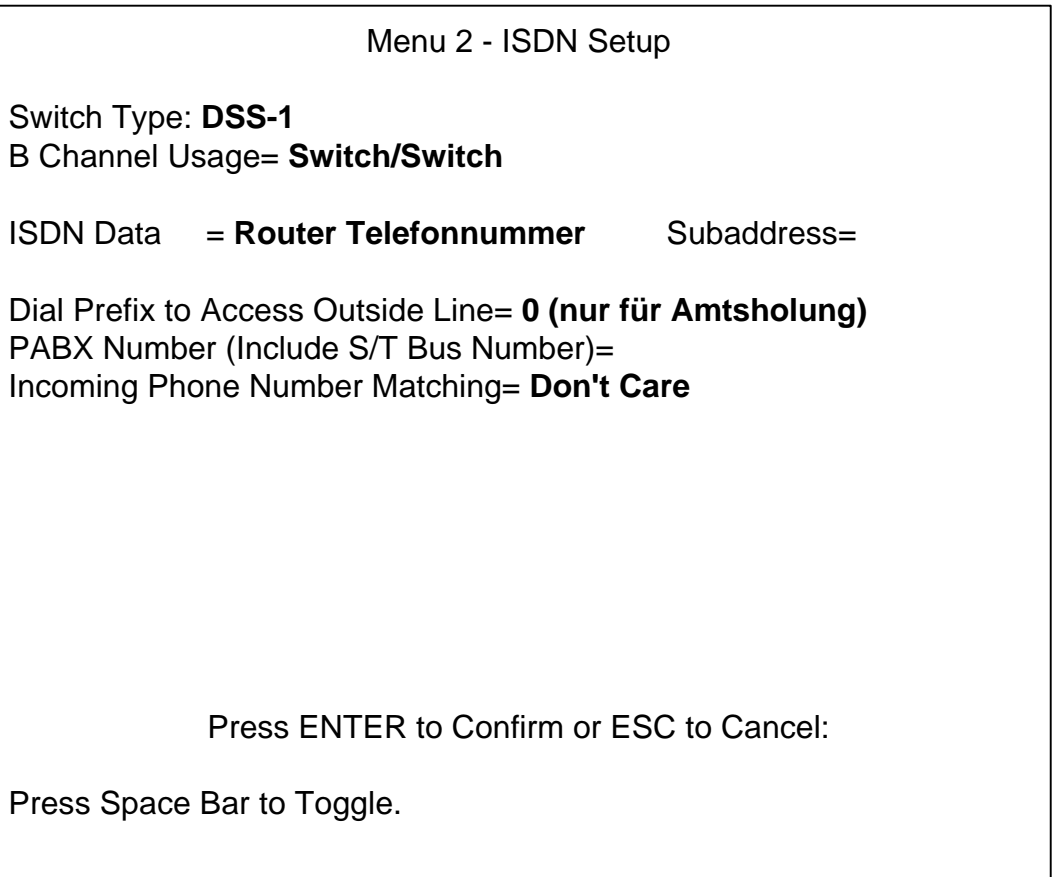

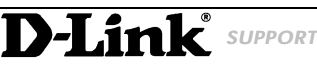

RepairLine: 00800 – 7250 8000 RepairFax:

Mail: Support@dlink.de Web: http://www.dlink.de

InfoLine: 00800 – 7250 0000 InfoFax: 00800 – 7250 1000 Helpline: 00800 – 7250 4000 HelpFax: 00800 – 7250 5000<br>RepairLine: 00800 – 7250 8000 RepairFax: 00800 – 7250 9000

### *Suppo r t*

14. Juni 1999

Menu 3.2 - TCP/IP and DHCP Ethernet Setup DHCP Setup: DHCP= None Client IP Pool Starting Address= N/A Size of Client IP Pool= N/A Primary DNS Server= N/A Secondary DNS Server= N/A TCP/IP Setup: IP Address= **192.168.0.1 (lokale IP-Adresse des Routers)** IP Subnet Mask= **wird vorgegeben** RIP Direction= **None** Version= RIP-2B Press ENTER to Confirm or ESC to Cancel: Press Space Bar to Toggle.

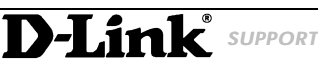

Mail: Support@dlink.de Web: http://www.dlink.de

InfoLine: 00800 – 7250 0000 InfoFax: 00800 – 7250 1000 Helpline: 00800 – 7250 4000 HelpFax: 00800 – 7250 5000 RepairLine: 00800 – 7250 8000 RepairFax: 00800 – 7250 9000

*Suppo r t*

14. Juni 1999

Menu 4 - Internet Access Setup ISP's Name= **(z.B. T-Online)** ISP IP Addr= Pri Phone #= **Telefonnummer des Providers (T-Online = 0191011)** Sec Phone #= My Login= **Anschlußkennung Für T-Online Kunden: <Kennung><Telefonnummer>#<0001>** My Password= **\*\*\*\*\*\*\*\*** Single User Account= **Yes** IP Addr= **0.0.0.0** Server IP Addr= **0.0.0.0** Telco Option: Transfer Type= **64K** Multilink= **Off**

Press ENTER to Confirm or ESC to Cancel:

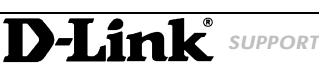

InfoLine: 00800 – 7250 0000 InfoFax: 00800 – 7250 1000 Helpline: 00800 – 7250 4000 HelpFax: 00800 – 7250 5000 RepairLine: 00800 – 7250 8000 RepairFax: 00800 – 7250 9000

Mail: Support@dlink.de Web: http://www.dlink.de

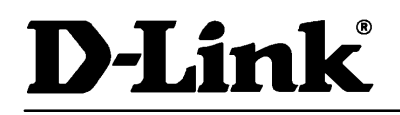

14. Juni 1999

Konfiguration Workstation (Win95)

Folgende Punkte müssen in den TCP/IP – Eigenschaften vorhanden sein

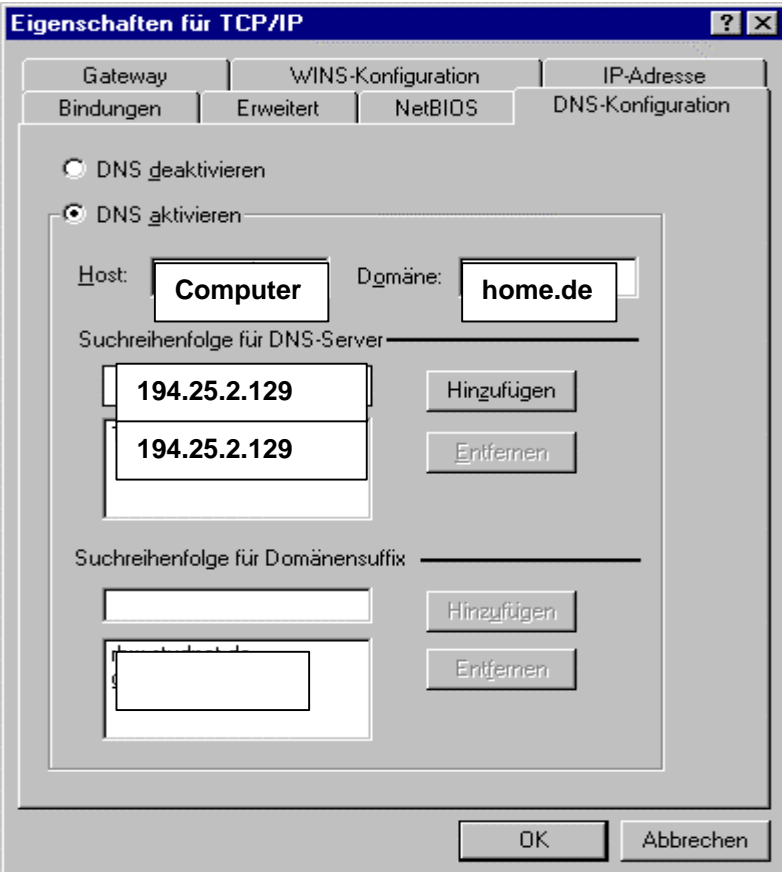

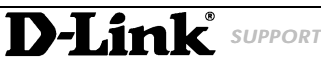

InfoLine: 00800 – 7250 0000 InfoFax: 00800 – 7250 1000

Mail: Support@dlink.de Web: http://www.dlink.de

Helpline: 00800 – 7250 4000 HelpFax: 00800 – 7250 5000 RepairLine: 00800 – 7250 8000 RepairFax: 00800 – 7250 9000

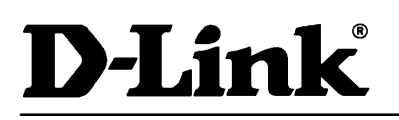

## *Suppo r t*

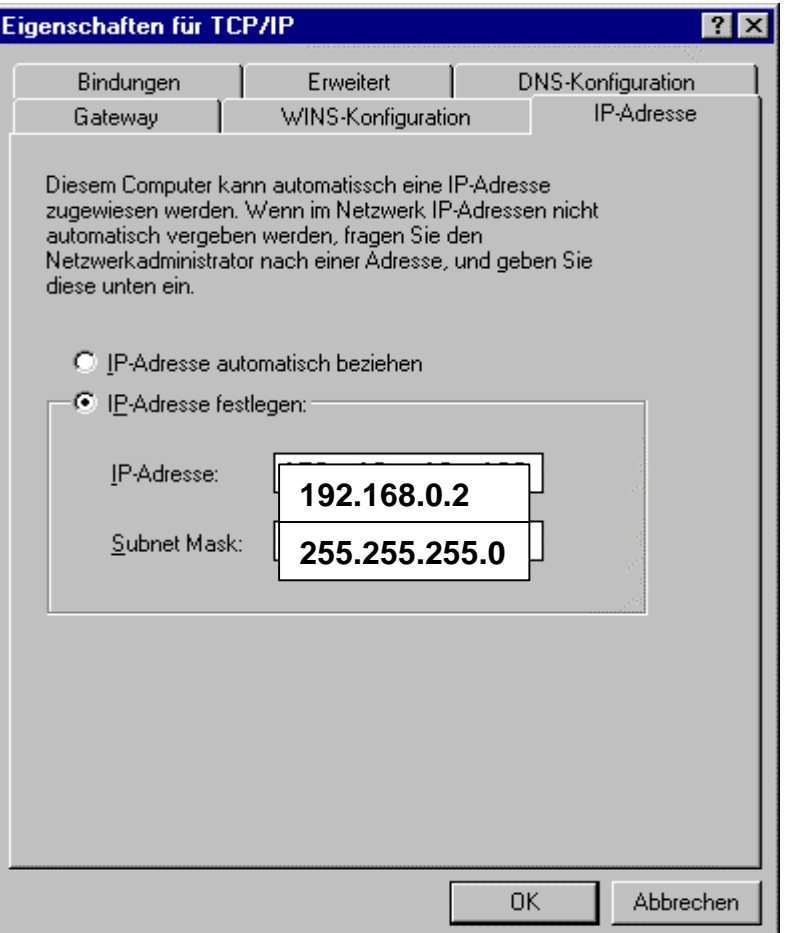

14. Juni 1999

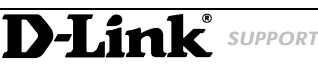

InfoLine: 00800 – 7250 0000 InfoFax: 00800 – 7250 1000 Helpline: 00800 – 7250 4000 HelpFax: 00800 – 7250 5000<br>RepairLine: 00800 – 7250 8000 RepairFax: 00800 – 7250 9000 RepairLine: 00800 – 7250 8000 RepairFax:

Mail: Support@dlink.de Web: http://www.dlink.de

## *Suppo r t*

14. Juni 1999

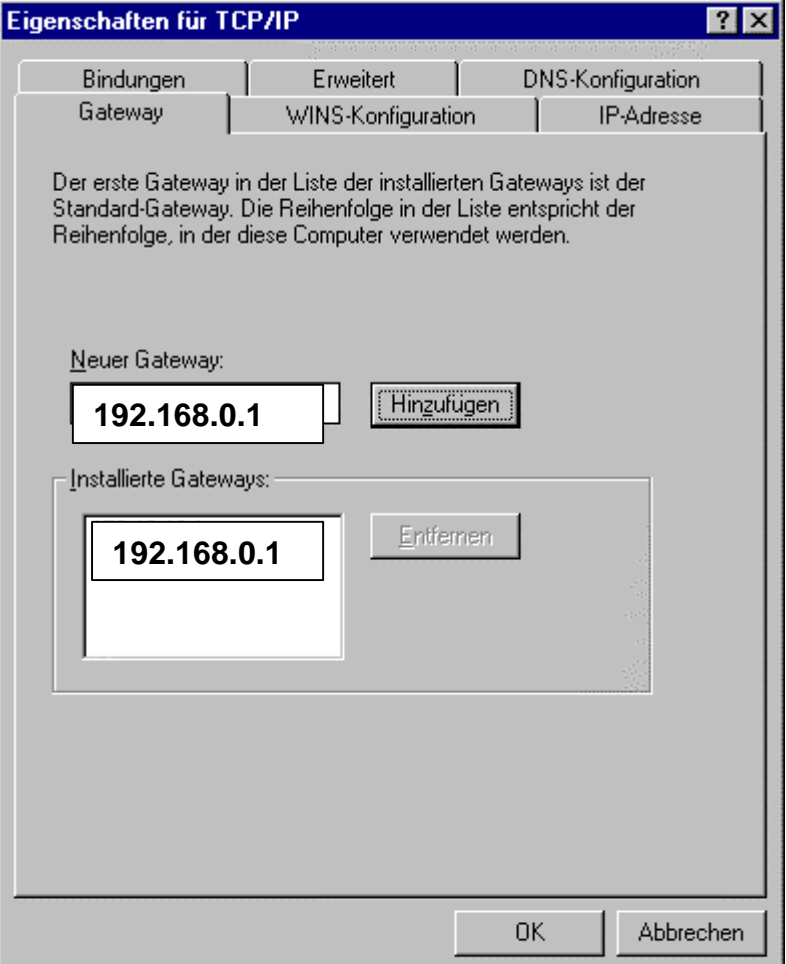

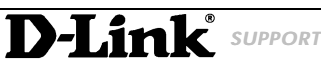

RepairLine: 00800 – 7250 8000 RepairFax:

InfoLine: 00800 – 7250 0000 InfoFax: 00800 – 7250 1000 Helpline: 00800 – 7250 4000 HelpFax: 00800 – 7250 5000<br>RepairLine: 00800 – 7250 8000 RepairFax: 00800 – 7250 9000

Mail: Support@dlink.de Web: http://www.dlink.de